# Polycom VVX 500 & VVX 600

### **Quick Start User Guide**

#### ABOUT THE TOUCHSCREEN

Tap to select and highlight screen items. To scroll, touch the screen, and swipe your finger up, down, right or left. To go back to a previous screen, tap Back.

#### PHONE VIEWS

Your phone has four main Views: Home, Calls, Active Call, and Lines view (the default). You can access Home and Lines view at any time. If your phone has one or more calls, you can also access Calls or Active Call view.

To change Views:

- For Home view, press  $\circledcirc$
- From home view, press  $\circledcirc$  to alternate between Home and Lines view, or, if you have one or more calls, between Home and either Calls or Active Call view.
- To switch between Lines and either Calls or Active Call view, swipe the screen.

#### HOME VIEW

Home view displays icons you can tap to access phone functions. Touch and hold the Page Indicator (shown next) to display more or fewer icons. You can also swipe the screen to display more icons.

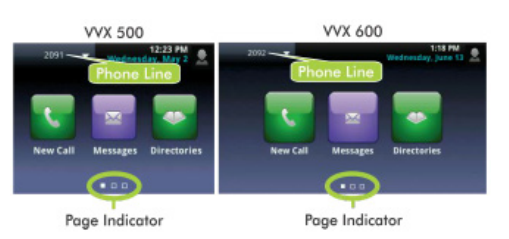

From Home view, tap the phone Line to display your phone Lines and Favorites (shown next). To go back, tap **Close** (shown next).

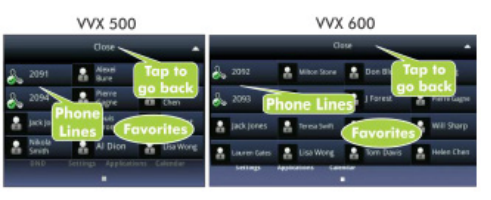

#### LINES VIEW

Lines view displays phone Lines, Favorites, and soft keys.

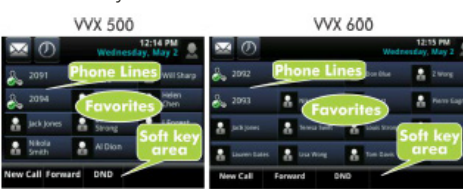

If your phone is idle, you can:

- Tap the phone Line to access the Dialer.
- Swipe to switch between Lines view and the Browser (if enabled on your phone)

#### ACTIVE CALL VIEW

If your phone only has one call -- and it's active -- you can access Active Call view.

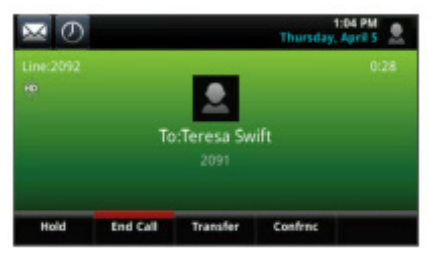

#### CALLS VIEW

If your phone only has multiple calls, or one held call, you can access Calls view.

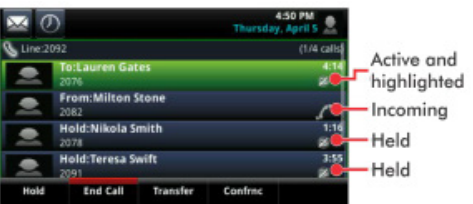

Call color indicates status:

- Dark green -- Active call.
- Dark blue -- Incoming and held calls
- Bright green -- Active call is highlighted
- Bright blue -- Incoming or held call is highlighted

Tap a call to highlight it. The soft keys control the highlighted call.

#### ENTERING DATA

Use the onscreen keyboard or the dialpad keys to enter information. To backspace, tap  $\mathbf{x}$ 

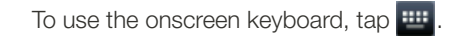

To type with the dialpad keys, press a dialpad key repeatedly to view the character options and stop to select. To type other characters, tap Encoding or Mode. When using the dialpad keys, use the **1**, \*, **0**, and # keys.

#### ABOUT CALLS

Only one call can be active at one time.

You can use the handset, speakerphone, or headset for calls. During a call, you can change modes by picking up the handset, or by pressing  $\bigcirc$  or  $\bigcirc$ .

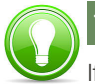

#### TIP: Returning to Your Calls

If you navigate away from you call(s), tap < Calls to see Active Call or Calls view again.

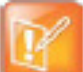

#### NOTE: About Headsets

Your phone supports wired and wireless headsets, including electronic hookswitch (EHS) headsets. VVX 600 phones also support Bluetooth headsets. For connection directions, refer to your headset documentation.

#### PLACING CALLS

Pick up the handset, or press  $\mathbf{\Theta}$  or  $\mathbf{\mathbf{\odot}}$ .

Enter the phone number, and  $\tan{\theta}$ 

From Lines view: Tap the phone Line, enter the phone number, and tap  $\mathbf t$ .

From Home view: Tap New Call, enter the phone number, and tap

#### TIMESAVER: Placing Calls Quickly

Select a recent call or Favorite, or tap a contact's phone number in the Contact Directory.

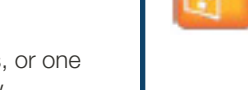

## Polycom VVX 500 & VVX 600

#### **Quick Start User Guide**

#### ANSWERING CALLS

To answer with the speakerphone, press  $\bigcirc$ or tap **Answer**. To answer with the handset, pick up the handset. To answer with a headset, press  $\bigcirc$ . To answer a new call while on an active call, tap Answer. The current call will be held.

#### ENDING CALLS

To end an active call, replace the handset, press  $\bigcirc$ , or press  $\bigcirc$ . Or, tap End Call.

#### HOLDING CALLS

From Lines, Calls, or Active Call view, tap Hold. If you're in Calls view, remember to highlight the call first. To resume a held call, tap Resume from either Lines or Calls view.

#### TRANSFERRING CALLS

From Lines, Calls, or Active Call view, tap Transfer, and call the other party. When you hear the ringback sound, or after you talk with the other party, tap Transfer.

#### FORWARDING CALLS

To enable call forwarding, tap Forward from Home or Lines view. Tap the forwarding type to enable, type a forwarding number, and tap Enable.

To disable call forwarding, tap Forward from Home or Lines view, tap the forwarding type to disable, and tap Disable.

To enable per-call forwarding: As your phone rings, tap Forward, enter the forwarding number, and tap Forward.

#### PLACING CONFERENCE CALLS

Call the first party. After the call connects, tap Confrnc. Then, dial and connect with the second party and tap **Confrnc** again.

From Lines or Calls view, you can:

- Tap **Hold** to hold all participants.
- Tap End Call to remove yourself from the call, but keep the other participants connected.
- Tap Manage to manage each participant.
- Tap Split to end the conference and hold all participants.

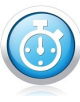

#### TIMESAVER: Placing Conference Calls

If you have an active and held call, tap Join to set up a conference.

#### **FAVORITES**

Favorites are contacts you want quick access to. Your Favorites list displays all your Favorites. A smaller number of Favorites displays in Lines view, and when you tap the phone Line from Home view.

- To view your Favorites list -- Tap New Call from Home view and tap Favorites.
- To make a contact a Favorite -- Navigate to your Contact Directory and tap the contact. Tap Add to Favorites, and tap Yes to confirm.
- To dial a Favorite -- Tap the Favorite from Home or Lines view, or from your Favorites list.
- To reorder your Favorites list -- Update the contact's *Favorite Index* number in the Contact Directory.

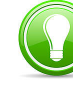

TIP: What Does a Green Star Mean?

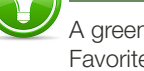

#### A green star, **a continuity**, indicates a Favorite.

#### VIEWING RECENT CALLS

To view your Recent Calls list, tap Directories from Home view, and tap Recent Calls.

From the Recent Calls list, tap  $\mathbf{u}$  to sort and order calls,  $\tan \theta$  to display only certain calls, or tap a call record to call the person.

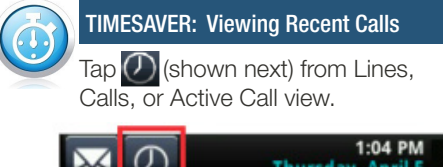

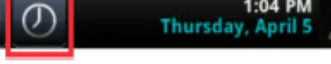

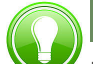

TIP: Saving Recent Callers to Your Directory

From your Recent Calls list, tap next to the call, and tap Save. Enter additional information and tap Save.

#### LISTENING TO VOICEMAIL

Tap Messages from Home view, and tap Message Center. Tap Connect and follow the prompts.

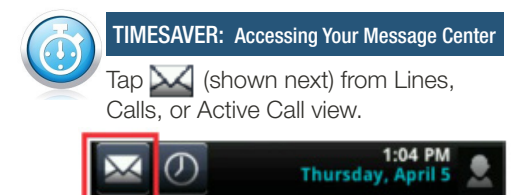

#### CONTACT DIRECTORY

- To view your Directory -- Tap Directories from Home view, and tap **Contact** Directory.
- To add a contact -- Navigate to your Contact Directory and tap  $\pm$  . Type the contact's information, and tap Save. To make a contact a Favorite. enter a *Favorite Index* number.
- To update contact information -- Navigate to your Contact Directory and tap the contact. Tap  $\bullet$ , update the contact's information, and tap Save.
- To delete a contact -- Navigate to your Contact Directory and tap the contact. Tap  $\vdash$ , and tap Yes to confirm.
- To search for a contact -- Navigate to your Contact Directory and tap Search Enter search criteria and tap Search.
- To dial a contact from your Directory -- Navigate to your Contact Directory and tap the contact. From the contact's information screen, tap the contact's phone number.

#### MUTING THE MICROPHONE

During a call, press  $\bigcirc$  so other parties can't hear you. To disable Mute, press again.

#### USING DO NOT DISTURB

If you have a service that supports Do Not Disturb, you can enable or disable ringing. To enable or disable ringing, tap DND from Home or Lines view. When Do Not Disturb is enabled, the DND icon,  $\frac{1}{2}$ , displays in the status bar.

If you have a VVX 600, you can tap  $\frac{1}{2}$  to disable DND.

#### ADJUSTING VOLUME

To change call volume, press  $\begin{array}{c} \begin{array}{ccc} \text{T} & \text{T} \end{array} \end{array}$ during a call. To change the ringer volume, press when the phone is idle or ringing.

#### UPDATING RINGTONES

To change the incoming call ringtone, tap Settings from Home view, and tap Basic > Ring Type. Tap the ringtone you want.

To set a ringtone for a contact, navigate to your Contact Directory and tap the contact. Tap **A**, update the contact's *Ring Type*, and tap Save.